## **Power School Parent/Student Portal Email Notification**

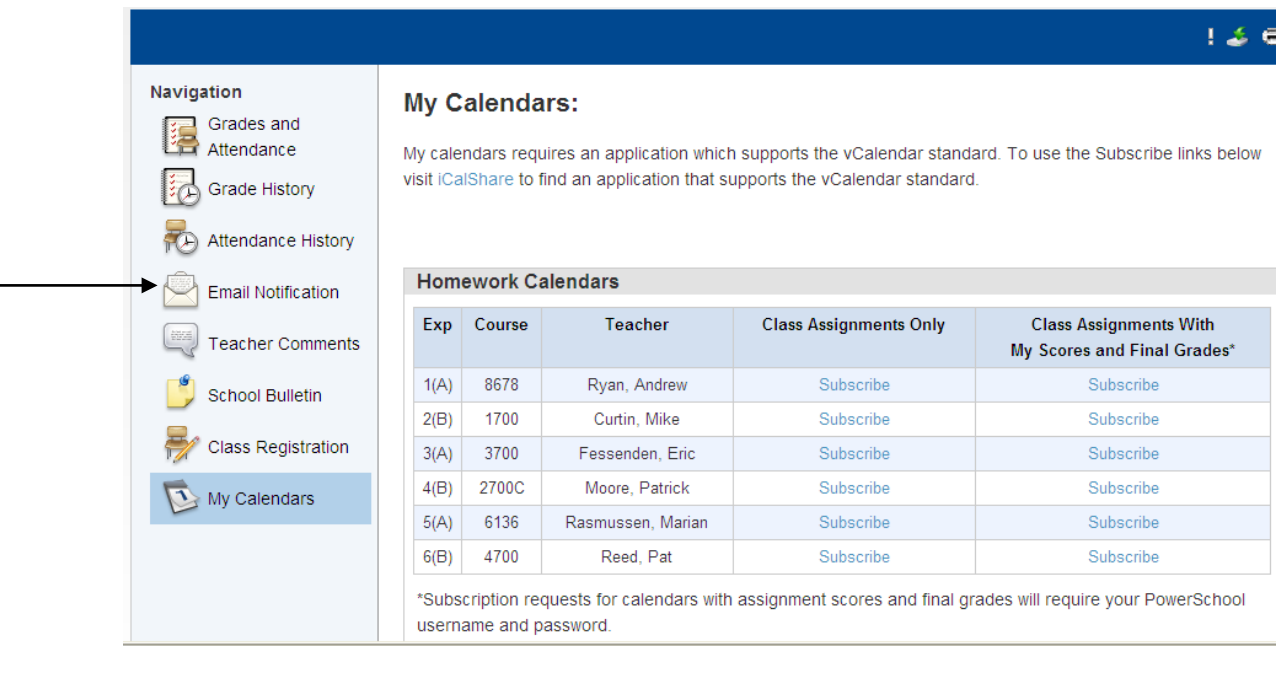

If you have email, you can sign up for automatic email notifications. Log into the Power School main page, select *Email Notification* on the left margin menu.

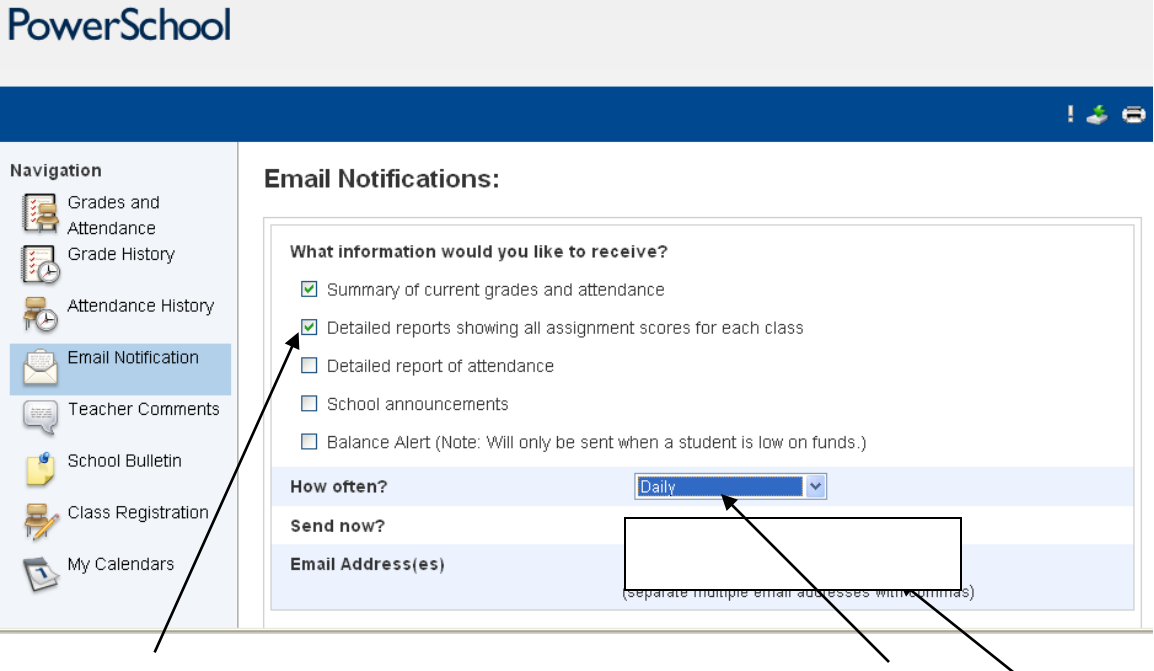

Select which notifications you want to receive via email. Select *How often?*, and enter your email address and submit.